# Scheda SD, registratore di dati in tempo reale, RS232/USB MANOMETRO DA PRESSIONE PCE-932

Modello: PS-9303SD

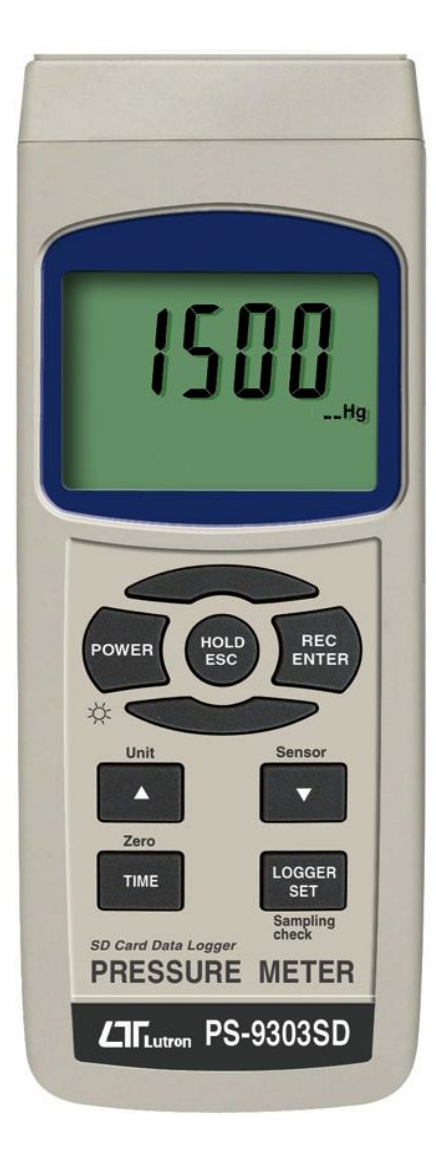

L'acquisto di questo MANOMETRO DA PRESSIONE con DATA LOGGER e SCHEDA SD marca un passo in avanti nel campo della misurazione di precisione. Anche se questo misuratore è uno strumento complesso e delicato, la sua struttura durevole le consentirà molti anni di funzionamento se si usano le tecniche di misurazione adeguate. Per favore, legga attentamente questo manuale e lo tenga sempre a portata di mano nel caso fosse necessario consultarlo.

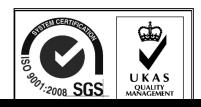

# TABELLA DEI CONTENUTI

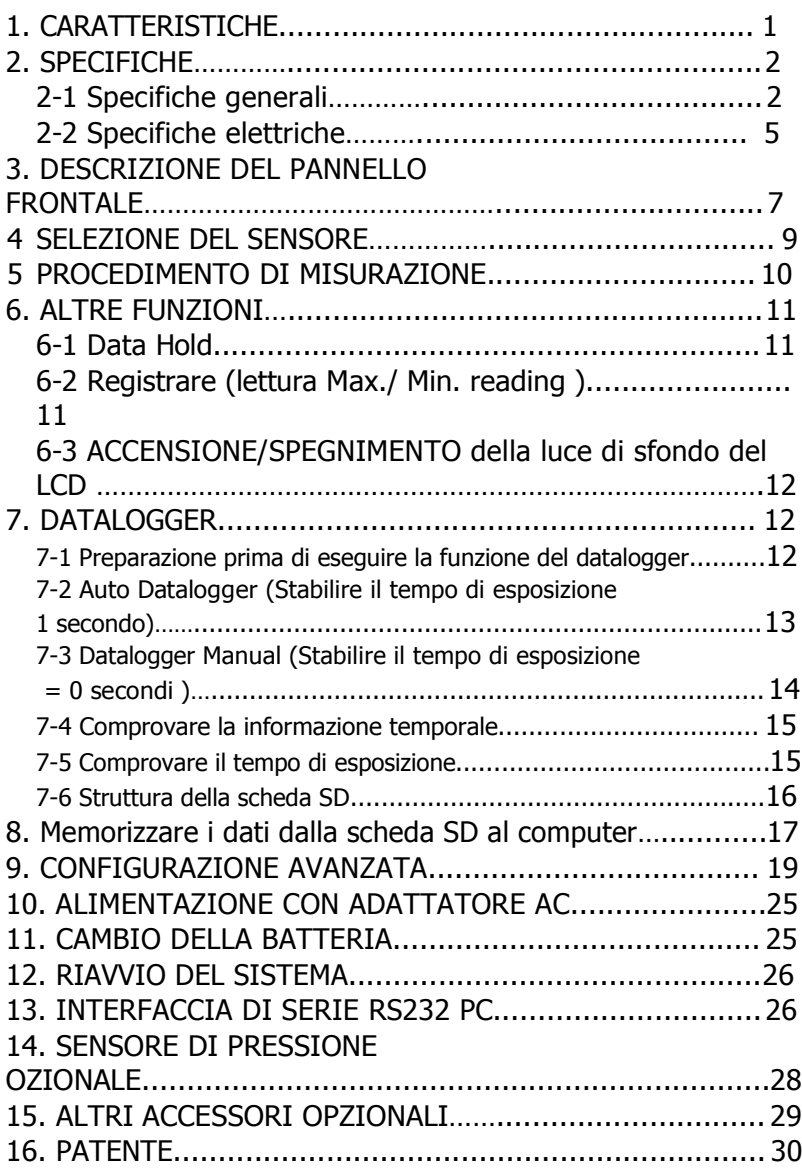

# 1. CARATTERISTICHE

\* Il misuratore può funzionare con un sensore da pressione opzionale di 2, 5, 10, 20, 50, 100, 200, 400 Bar. Non è necessaria una calibratura quando si usa un sensore nuovo.

- \* Quando cambia un nuovo sensore da pressione, selezioni solo il tipo di pressione (2, 5, 10, 20, 50, 100, 200, 400 bar) nel tasto del pannello frontale del misuratore. Il tipo di sensore si memorizzerà nel circuito in modo permanente.
- $*$  10 tipi di unità di pressione (Bar, Psi, Kg/cm^2, mm Hg, inch Hg, misuratore H20, inch H20, Atmosfera, hPA, kPA ). La unità si seleziona premendo un tasto nel pannello frontale del misuratore.
- \* Sono disponibili sensori opzionali di linea completa.
- \* Sensore da pressione esterna con segnale di uscita di 100 mV per la scala completa.
- \* Con il tasto Zero del pannello frontale il valore del sensore da pressione si regola a zero facilmente.
- \* Sensore da pressione indipendente per misurazioni a distanza.
- \* Il circuito del microprocessore assicura la precisione massima possibile e fornisce funzioni e caratteristiche speciali.
- \* Datalogger con memory card SD in tempo reale, orologio e calendario integrato, il tempo di esposizione si può stabilire a partire da 1 secondo fino a 8 ore 59 min. 59 sec.
- \* Datalogger manuale disponibile, mentre si esegue la funzione di registro dei dati manuale, si possono stabilire differenti numeri di localizzazione (vale a dire, dalla posizione 1 alla posizione 99).
- \* Innovativo e facile da usare. Non c'è bisogno di alcun computer per configurare il software addizionale. Dopo aver acceso il datalogger, tolga soltanto la scheda SD dal misuratore e la introduca nel computer. Si scaricheranno tutti i valori con

la informazione del tempo

(anno/mese/data/ora/minuto/secondo) direttamente a un file Excel affinché l'operatore possa successivamente realizzare analisi grafiche o analisi dei dati.

- \* Capacità della memory card SD: da 1 GB a 16 GB.
- \* LCD con luce dello sfondo verde per lettura facile.
- \* Si può predeterminare la disconnessione automatica o la disconnessione manuale.
- \* Data hold, registro delle letture max. e min.
- \* Circuito di microcomputer con grande precisione.
- \* Alimentazione a 6 batterie UM3/AA ( 1.5 V ) o adattatore DC 9V.
- \* Interfaccia RS232/USB PC.
- \* Ampio range di applicazioni: Misura pressioni pneumatiche, pressioni del motore dell'automobile, misurazioni della pressione di grande calore, controlli idraulici servo, refrigerazione, aria condizionata, industria alimentaria.

### 2. SPECIFICHE

#### 2-1 Specifiche generali

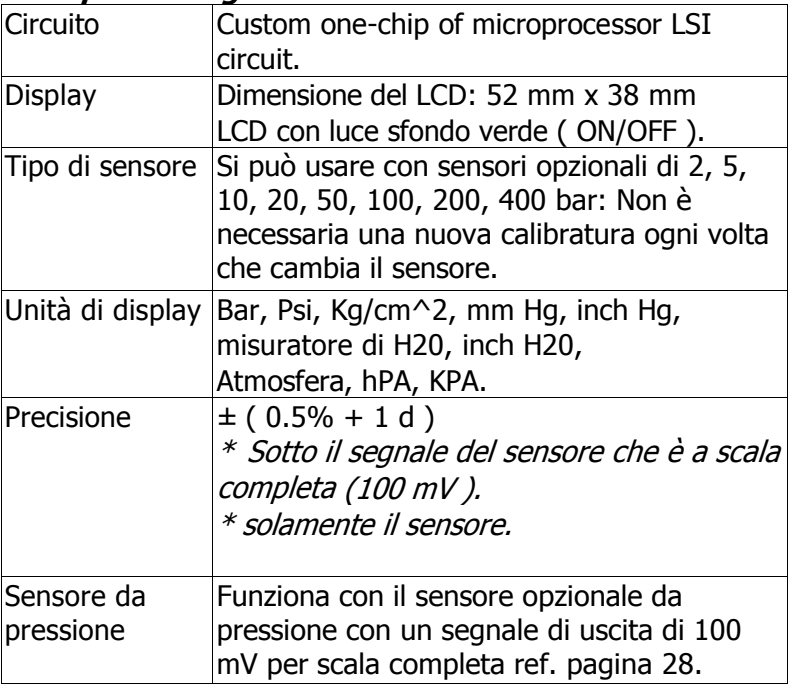

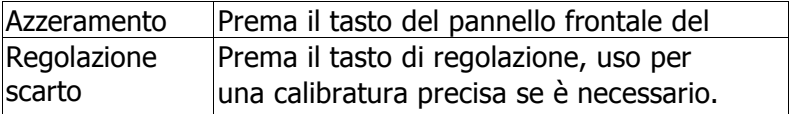

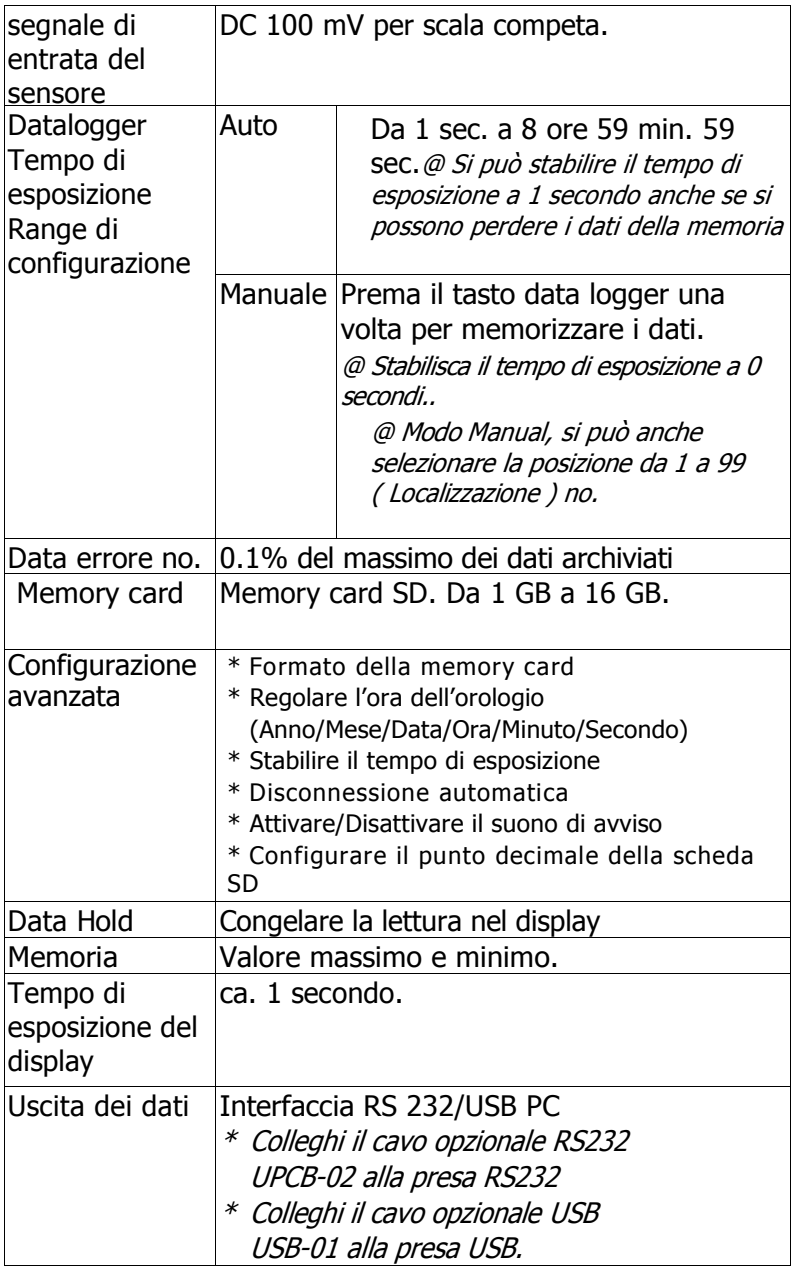

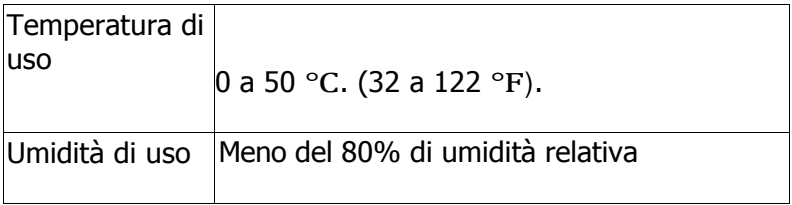

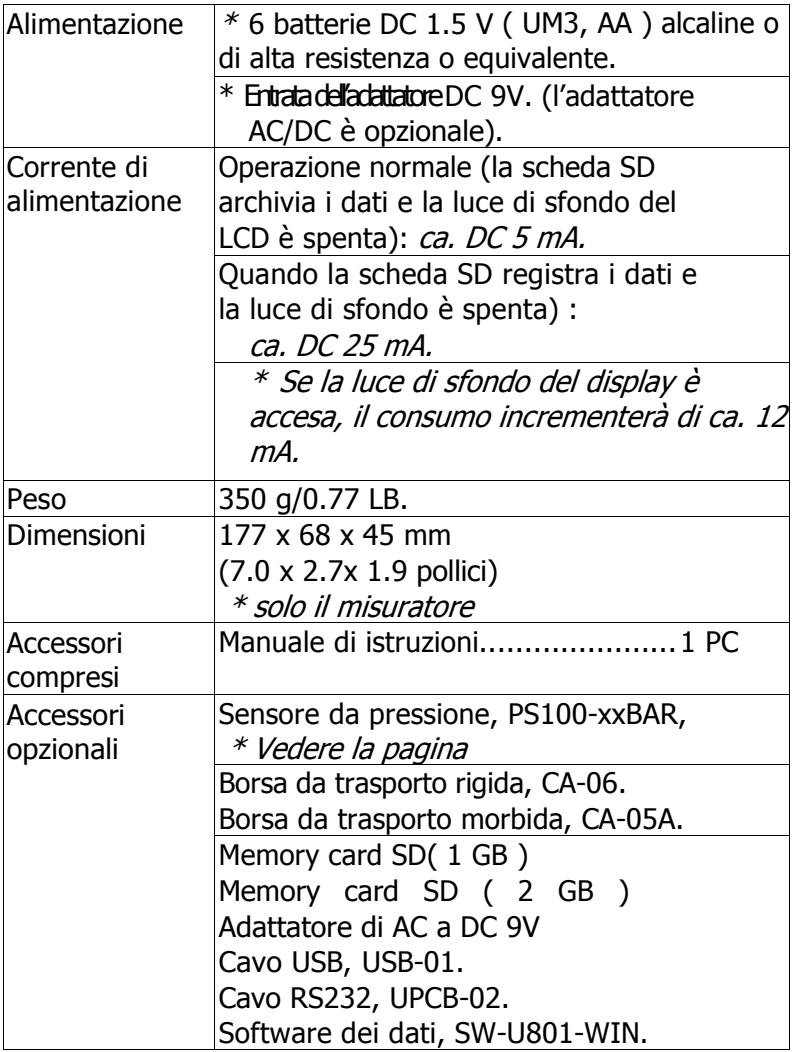

### 2-2 Specifiche elettriche (23± 5 ℃)

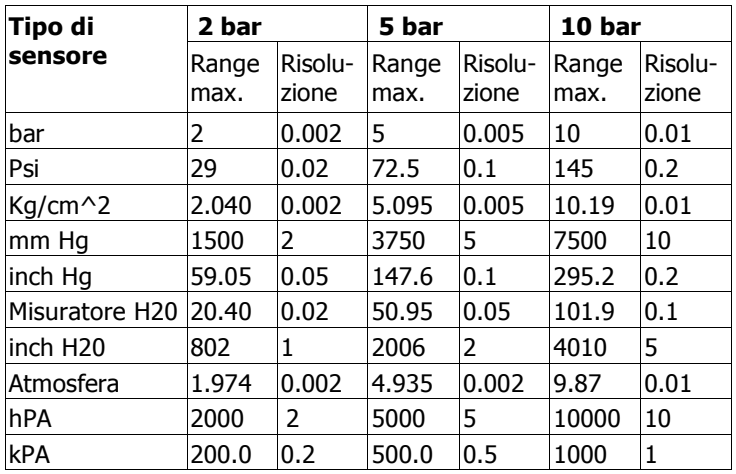

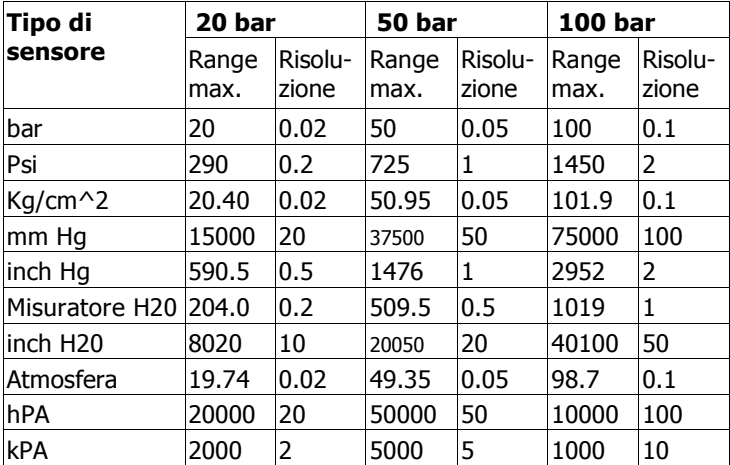

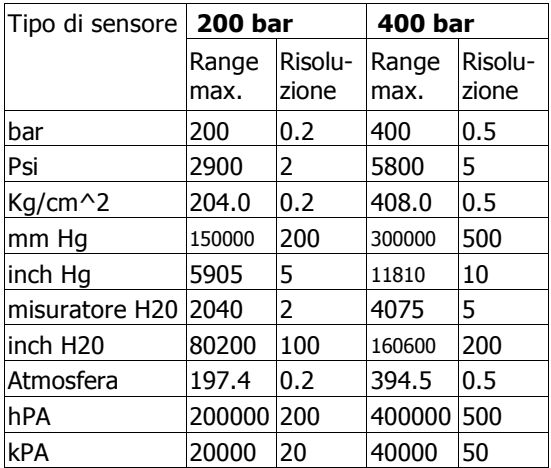

### 3. DESCRIZIONE DEL PANNELLO FRONTALE

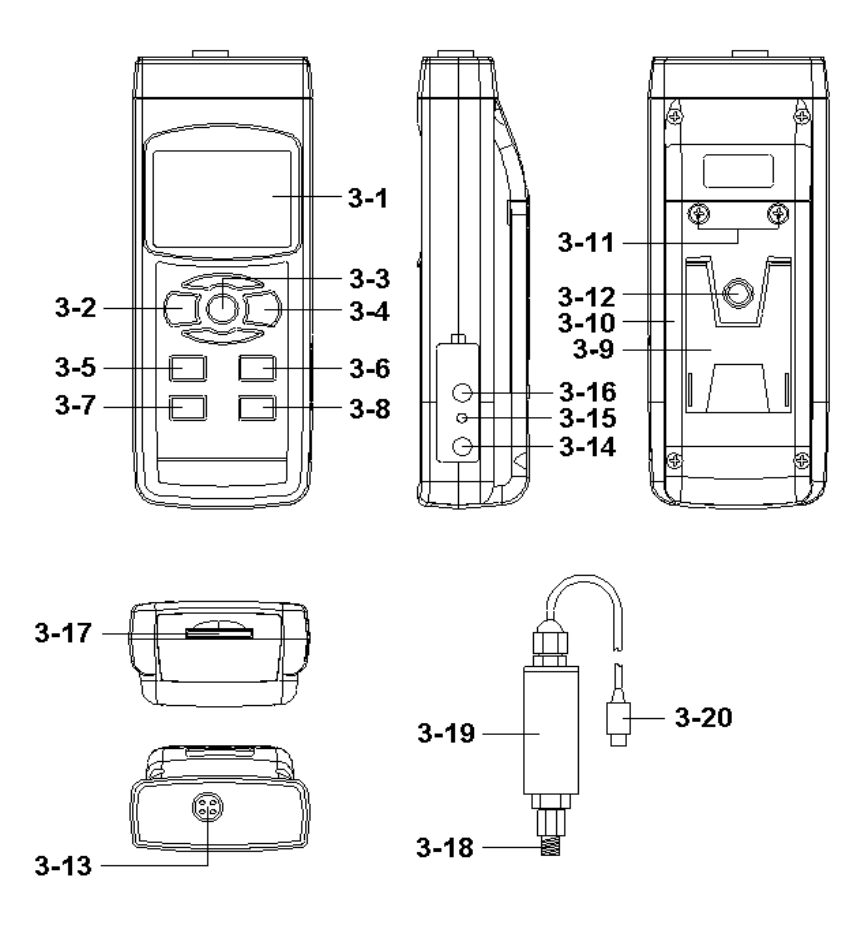

Fig. 1

- 3-1 Display
- 3-2 Tasto di accensione (Tasto luce di sfondo)
- 3-3 Tasto Hold (Tasto ESC)
- 3-4 Tasto REC (Tasto ENTER)
- 3-5 Tasto Unità (Tasto ▲)
- 3-6 Tasto del tipo di sensore (Tasto ▼)
- 3-7 Tasto Zero (Tasto tempo)
- 3-8 Tasto Logger (Tasto SET, verificare la prova)
- 3-9 Apoggio
- 3-10 Comparto/Coperchio della batteria
- 3-11 Vite del coperchio della batteria
- 3-12 Dado per il fissaggio del treppiede
- 3-13 Presa della sonda
- 3-14 Presa di entrata dell'adattatore di potenza DC 9V
- 3-15 Tasto di riavvio
- 3-16 Terminale di uscita RS-232
- 3-17 Entrata della scheda SD
- 3-18 Porto connettore del sensore pressione
- 3-19 Corpo del sensore pressione
- 3-20 Spina del sensore pressione

### 4. SELEZIONE DEL TIPO DI SENSORE

Il misuratore si può usare con i sensori opzionali 2, 5, 10, 20, 50, 100, 200, 400. Non è necessaria una calibratura quando mette un sensore nuovo.

### Diferenti sensori da pressione: \* Sensore da pressione di 2 bar, Modello: PS100-2BAR \* Sensore da pressione di 5 bar, Modello: PS100-5BAR \* Sensore da pressione di 10 bar, Modello: PS100-10BAR \* Sensore da pressione di 20 bar, Modello: PS100-20BAR \* Sensore da pressione di 50 bar, Modello: PS100-50BAR \* Sensore da pressione di 100 bar, Modello: PS100-100BAR \* Sensore da pressione di 200 bar, Modello: PS100-200BAR \* Sensore da pressione di 400 bar, Modello: PS100-400BAR

#### Il cambio dei differenti sensori (2 Bar, 5 Bar, 10 Bar, 20 Bar, 50 Bar, 100 Bar, 200 Bar, 400 Bar), si dovrà effettuare seguendo i procedimenti menzionati nella sezione 9-7, pagina 23 per selezionare prima il sensore da pressione più appropriato.

Dopo aver scelto il sensore da pressione più adatto, prema il tasto del tipo di sensore (3-6, Fig. 1). Nel display apparirà il tipo di sensore da confermare.

Per esempio, se il sensore che si è scelto è quello di 2 bar (Modello: PS100-2BAR), se preme il tasto del tipo di sensore (3-6, Fig. 1) nel display apparirà:

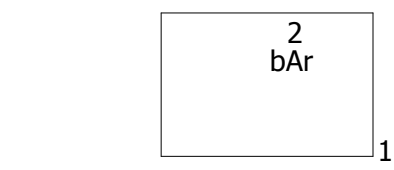

### 5. PROCEDIMENTO DI MISURAZIONE

- 1)Collegare "Spina del Sensore da pressione" (3-20, Fig. 1) alla " presa di entrata della sonda" del misuratore (3-13, Fig. 1)
- 2)Accenda il misuratore premendo il "Tasto Power" ( 3-2, Fig. 1 ) una volta.
- 3)Prema il "Tasto del tipo di sensore" (3-6, Fig 1) per comprovare se il tipo di sensore è lo stesso del sensore da pressione esterno.
- 4)Prema il " Tasto Unit " (3-5, Fig. 1) in sequenza per selezionare la unità di misura come: Bar, Psi, Kg/cm^2, mm Hg, inch Hg, misuratore H20, inch H20, Atmosfera, hPA, kPA.

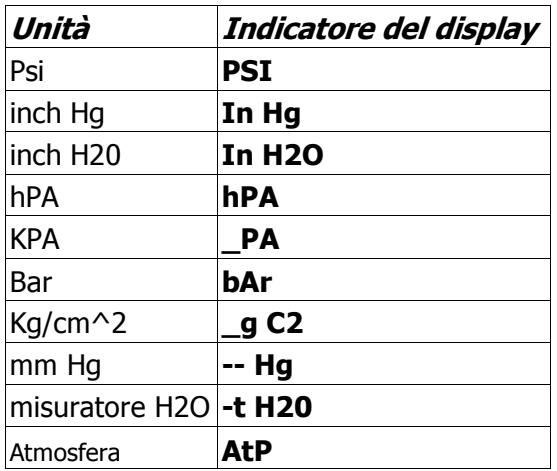

#### Nota:

Dopo aver selezionato la unità desiderata, spenga il misuratore e lo riaccenda. Il circuito della memoria memorizzerà la unità selezionata previamente.

5)Regolazione a zero:

Se nel display non appare il valore zero, prema il "Tasto Zero" (3-7, Fig. 1),  $> 10$  secondi continuamente e il valore del display cambierà a zero.

6) Colleghi il "Porto connettore del Sensore da pressione" (3- 18, Fig. 1) per la installazione per misurare il valore della pressione.

7)Applicare pressione e il misuratore mostrerà il valore della pressione.

# 6. ALTRE FUNZIONI

### 6-1 Data Hold

Durante la misurazione, prema il "Tasto Hold" (3-3, Fig. 1) per mantenere il valore della misurazione e il display LCD mostrerà il simbolo " HOLD ".

Prema il "Tasto Hola" di nuovo per uscire da questa funzione.

### 6-2 Registrare I dati (Lettura Max., Min.)

1)La funzione di registrazione dei dati memorizza le letture dei valori massimi e minimi. Prema il tasto "REC " ( 3-4, Fig.1 ) una volta per avviare la funzione. Il simbolo " REC " apparirà nel display.

2)Con il simbolo " REC " nel display :

a)Prema il tasto " REC " ( 3-4, Fig. 1 ) il simbolo " REC. MAX. " apparirà nel display insieme al valore massimo. Se vuole cancellare il valore massimo, prema il " Tasto Hold " (3-3, Fig. 1) una volta, e nel display apparirà solo il simbolo " REC. " mentre la funzione di memoria si eseguirà continuamente.

b)Prema il "Tasto REC " (3-4, Fig. 1) di nuovo, il simbolo " REC. MIN. " apparirà nel display insieme al valore minimo.

Se vuole cancellare il valore minimo, prema il " Tasto Hold " (3-3, Fig. 1) una volta, e nel display apparirà solo il simbolo " REC. " mentre la funzione di memoria si eseguirà continuamente.

c) Per uscire da questa funzione, prema solo il tasto " REC " durante 2 secondi almeno. Il display tornerà indietro alla lettura attuale.

### 6-3 Accendere/Spegnere la luce di sfondo del display

Quando collega il misuratore, la luce di sfondo del display LCD si accenderà automaticamente. Durante la misurazione prema il "Tasto Backlight" (3-2, Fig.

1) una volta per spegnere la luce di sfondo. Prema il " tasto Backlight" una volta di più per accendere la luce di sfondo di nuovo.

# 7. DATALOGGER

#### 7-1 Preparazione prima di eseguire la funzione di registro dei dati

a. Inserisca la scheda SD

### $*$  Si raccomanda una memory card  $\leq$  4 GB

Prepari una memory card SD (da 1 GB fino a 16 GB), inserisca la scheda SD nella fessura della scheda (3-17, Fig. 1). La parte frontale della scheda SD dovrà essere rivolta verso il basso.

b. Formato della scheda SD

16 Se la scheda SD si usa per la prima volta con il misuratore, si raccomanda di realizzare per prima cosa una "Formattazione della scheda SD". Per favore, legga il capitolo 9-1, pagina 20.

\* È assai raccomandabile non usare schede che siano state formattate in altri misuratori o in altri computer. Se cosi fosse, formattare di nuovo la scheda con il suo misuratore.

c. Regolazione dell'ora

Se il misuratore si usa per la prima volta, si deve regolare l'orologio con l'ora esatta. Vedere capitolo 9-2, pagina 20.

d. Configurazione del formato decimale

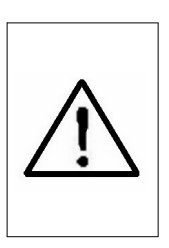

La struttura numerica dei dati della scheda SD usa per difetto il " . " come punto decimale, per esempio "20.6" "1000.53" . Ad ogni modo, in alcuni paesi (Europa...) si usa " , " come punto decimale, per esempio " 20, 6 " "1000,53". In questo caso, si dovrà cambiare per prima cosa il formato decimale. Per vedere i dettagli della configurazione del punto decimale, vedere capitolo 9-6, pagina 23.

#### 7-2 Datalogger Automatico (Stabilire il tempo di esposizione  $\geq 1$  secondo)

a. Avviare il datalogger

Prema il tasto " REC" (3-4, Fig. 1) una volta nel display LCD apparirà il testo "REC", quindi prema il "Tasto Logger" (3-8, Fig. 1), e il simbolo " DATALOGGER " lampeggerà mentre i dati della misurazione e l'informazione oraria si memorizzeranno nel circuito della memoria.

Nota:

\* Come regolare il tempo di esposizione, vedere il capitolo 9-3 pagina 21.

 \* Come attivare l'avviso sonoro, vedere il capitolo 9-5, pagina 22.

#### b. Fermare il datalogger

Durante la esecuzione della funzione di Datalogger, se si preme il tasto " Logger " (3-8, Fig. 1) una volta, si fermerà la funzione di Datalogger (smetterà di memorizzare i dati della misurazione temporalmente). Allo stesso tempo, il testo "DATALOGGER " smetterà di lampeggiare.

Nota:

Se preme il tasto " Logger " (3-8, Fig. 1) ancora una volta si eseguirà il Datalogger di nuovo, il testo " DATALOGGER" lampeggerà nel display.

c. Finalizzare il datalogger

Mentre la funzione Datalogger è ferma, prema il tasto " REC " (3-4, Fig. 1) per almeno due secondi di seguito. La indicazione " REC " scomparirà e terminerà la funzione datalogger.

#### 7-3 Datalogger Manuale (Stabilire il tempo di esposizione <sup>=</sup> 0 secondi)

a. Regolare il tempo di esposizione a  $\,0\,$ sec.

Prema il tasto " REC (3-4, Fig. 1) una volta, nel display apparirà il testo " REC ", quinde prema il tasto " Logger "(3- 8, Fig. 1) una volta e il simbolo REC lampeggerà e il bip suonerà una volta allo stesso tempo che i dati della misurazione con l'informazione oraria verranno memorizzati nel circuito della memoria. Il display inferiore mostrerà la posizione (Localizzaione) e si memorizzerà anche nella scheda SD.

Nota:

Durante l'esecuzione del datalogger manuale, prema il tasto " $\triangle$ " (3-5, Fig, 1) e il numero inferiore (nº di posizione ) lampeggerà. Si può usare il tasto " ▲ " ( 3-5, Fig. 1) <sup>o</sup> "▼" (3-6, Fig. <sup>1</sup>) per regolare la posizione della misurazione (de 1 fino a 99, per esempio dalla stanza 1 fino alla stanza 99), per identificare la localizzazione della misurazione, il display inferiore mostrerà P <sup>x</sup>  $(x = da 1 a 99)$ .

b. Finalizzare il datalogger

Prema il tasto " REC " (3-4, Fig. 1) per almeno 2 secondi di seguito, la indicazione " REC " scomparirà e terminerà la funzione datalogger.

#### 7-4 Comprovare l'informazione oraria

Nel display normale di misurazione (vale a dire, senza il datalogger)

1)Se preme il tasto " Time " (3-7, Fig. 1) una volta, nel display inferiore apparirà l'informazione con Ora/Minuto/Secondo ( h.m.s ).

- 2) Se preme il tasto " Time " (3-7, Fig. 1) di nuovo, nel display inferiore apparirà Anno/Mese/Data (aa.mm.ff ).
- 3)Se preme il tasto " Time" (3-7, Fig. 1) ancora una volta, il display LCD ritornerà alla modalità normale.

### 7-5 comprovare il tempo di esposizione

Nella modalità di misurazione normale (senza usare il Datalogger), se preme ilTasto "Sampling" (3-8, Fig. 1) una volta, il display inferiore mostrerà il tempo di esposizione.

### 7-6 SD Struttura della scheda dati

1) Quando si usa la scheda SD per la prima volta, la scheda SD genererá un percorso:

#### **PS401**

2) La prima volta che si esegue un Datalogger, sotto il percorso PSA01\ si genererá un nuovo file con il nome PSA01001.XLS.

Dopo essere usciti dal Datalogger, esegua di nuovo e i dati verranno memorizzati nel file PSA01001.XLS fino a quando il numero di colonne dei dati arrivi alle 30,000 colonne, quinde si genererà un nuovo file, per esempio

3) Nella cartella PSA01\, se il numero totale di file è superiore a 99, si genererà un nuovo percorso, come PSA02\ ........

4) La struttura del percorso del file sarebbe: PSA01\ PSA01001.XLS PSA01002.XLS .....................

PSA01099.XLS PSA02\ PSA02001.XLS PSAA02002.XLS

..................... PSA02099.XLS PSAXX\

> ..................... ..................... .....................

21

Nota: XX: ll valore massimo è 10

# 8. Archiviare i dati dalla scheda SD al computer ( EXCEL software )

1)1) Dopo aver eseguito la funzione di Datalogger, tolga la scheda Sd dalla fenditura della scheda che si trova nel misuratore (3-17, Fig. 1).

2) Introduca la scheda SD nella fenditura del computer per schede SD (se il suo computer ha questa installazione) o inserisca la scheda SD nell'"Adattatore di schede". Quinde collegare l'"adattatore della scheda SD" al computer.

3) Accenda il computer e avvii " EXCEL software".

Scarichi il file dei dati (per esempio il file chiamato: PSA01001.XLS, PSA01002.XLS) dalla scheda SD al computer. I dati archiviati appariranno nel display di EXCEL (per esempio come si mostra nel seguente display di EXCEL) , dopodiché l'operatore può usare tutti questi dati di EXCEL per realizzare una successiva analisi grafica.

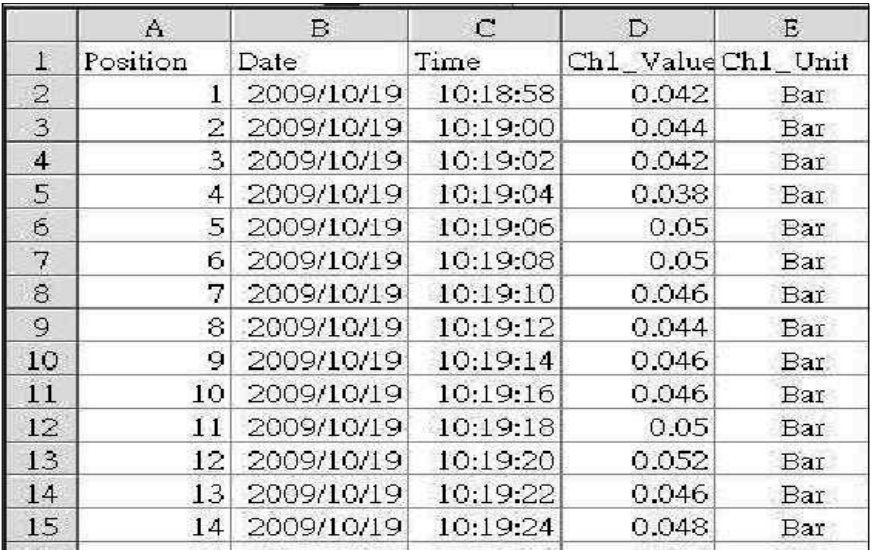

Display dei dati EXCELL (per esempio)

### Display Grafico EXCEL (per esempio)

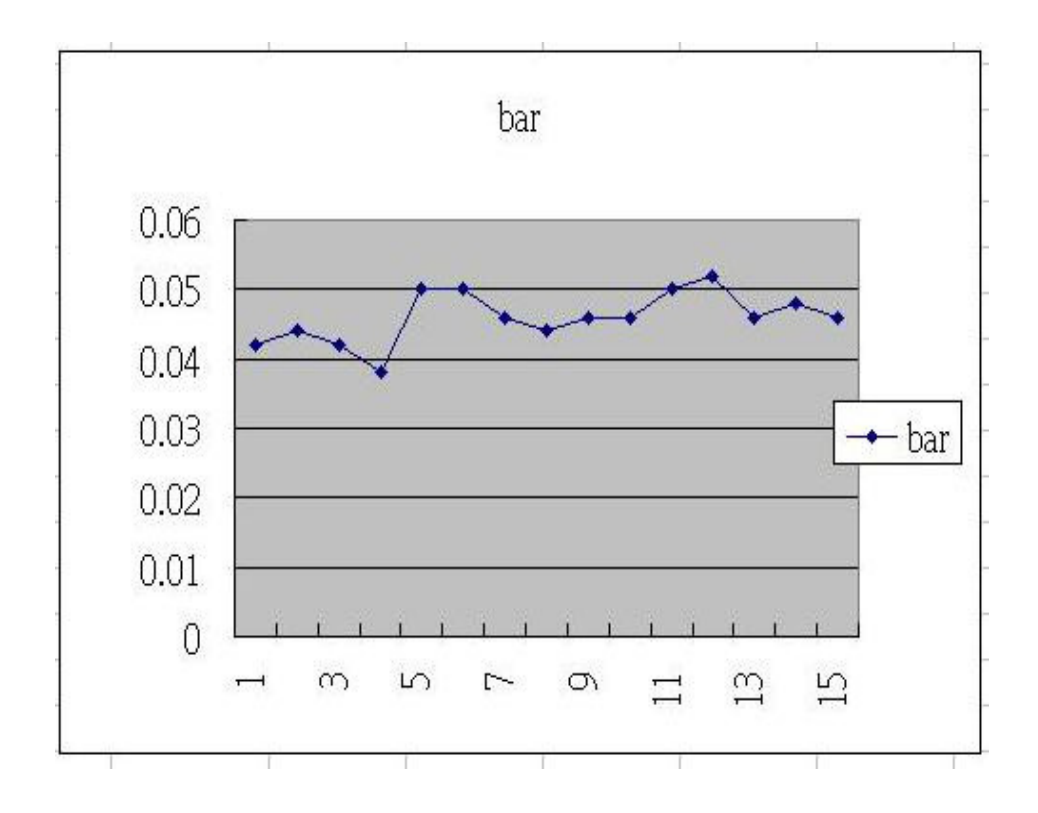

# 9. CONFIGURAZIONE AVANZATA

Senza eseguire la funzione Datalogger, prema il tasto " SET " (3-8, Fig. 1) per almeno due secondi di seguito per entrare nella modalità "Configurazione avanzata". Quindi prema il "tasto SET" (3-8, Fig. 1) una volta per selezionare le otto funzioni principali. Nel display apparirà:

Sd F..... Formato della memory card SD dAtE......Regolazione dell'ora dell'orologio (Anno/Mese/Data, Ora/Minuto/Secondo ) SP-t...... Configurazione del tempo di esposizione (Ora/Minuto/Secondo) PoFF..... Disconnessione automaica **bEEP.....**Accendere/Spegnere il suono di avviso dEC.......Stabilire il punto decimale tyPE......Stabilire il sensore opzionale esterno ESC...... Uscire dalla configurazione avanzata

Nota:

Durante l'esecuzione della funzione della " Configurazione avanzata " se preme il tasto " ESC " (3-3, Fig. 1) una volta uscirà da questa funzione e si tornerà alla schermata iniziale.

### 9-1 Formato della memory card SD

Quando nel display inferiore appare " Sd F "

1)1) Usi il tasto " ▲ " (3-5, Fig. 1) o " ▼ " (3-6, Fig. 1) per selezionare tra " yES " o " no".

#### yES – Formattare la scheda SD

### no – Non formattare la scheda SD

2) Se seleziona " yES ", prema il tasto " Enter " (3-4, Fig. 1) una volta ancora e il display mostrerà il testo " yES Ent " per confermare di nuovo; se è sicuro, prema il tasto " Enter " e si formatterà la scheda SD cancellando tutti i dati che esistevano anteriormente.

#### 9-2 Configurare l'orologio/calendario (Anno/Mese/Data/ Ora/Minuto/ Secondo)

Quando nello schermo superiore appare " dAtE"

1) Usi il tasto " ▲ " (3-5, Fig. 1) o " ▼ " (3-6, Fig. 1) per regolare il valore (la configurazione comincia con l'anno). Dopo aver introdotto il valore desiderato, prema il tasto ' Enter " (3-4, Fig. 1) per spostarsi al seguente valore (per esempio, se il primo valore è l'anno, dovrà poi configurare il Mese, Data, Ora, Minuto e secondo).

Osservazione: Il valore regolato lampeggerà.

2) Dopo aver configurato tutti i valori (Anno, Mese, Data, Ora, Minuto e secondo), prema il tasto "SET" per archiviare. Adesso il display passerà alla configurazione del tempo di esposizione (Capitolo 8-3).

Nota:

Dopo aver regolato i valori orari, l'orologio interno mostrerà l'ora con precisione anche se lo strumento si sconnette e se la batteria è sufficientemente carica.

### 9-3 Configurazione del tempo di esposizione (Ora/Minuto/Secondo)

Quando nel display superiore appare " SP-t "

1)Usi i tasti "▲ " (3-5, Fig. 1) o " ▼" (3-6, Fig. 1) per regolare il valore (la configurazione comincia con il valore dell'ora). Dopo aver stabilito il valore desiderato, prema il tasto "Enter" (3-4, Fig. 1) per regolare il valore sucesivo (per esempio, il primo valore sarebbe l'ora, poi il minuto e infine il secondo).

Nota: Il valore regolato lampeggerà.

2)Dopo aver stabilito tutti i valori (Ora, Minuto, Secondo), prema il tasto "SET" (3-8, Fig. 1) per archiviare. Il display si sposterà alla schermata di configurazione di "Disconnessione automatica" (Capitolo 9-4).

#### 9-4 Disconnessione automatica

quando nel display inferiore appare " PoFF "

1) Usi il tasto " ▲ " (3-5, Fig. 1) o " ▼ " (3-6, Fig. 1) per selezionare tra " yES " o "no ".

#### yES – Disconnessione automatica attivata. no – Disconnessione automatica disattivata.

2)Dopo aver selezionato tra " yES " o " no ", prema il tasto " Enter " (3-4, Fig. 1) per archiviare la funzione pre-stabilita.

### 9-5 Collegare/Disconnettere il suono di avviso

Quando nel display inferiore appare " bEEP "

1) Usi il tasto " ▲ " (3-5, Fig. 1) o " ▼ " (3-6, Fig. 1) per selezionare tra " yES " o "no ".

#### yES – Il suono di avviso del misuratore è attivato.

#### no – Il suono di avviso del misuratore è disattivato.

2) Dopo aver selezionato " yES " o " no ", prema il tasto

"Enter " (3-4, Fig. 1) per memorizzare la funzione.

#### 9-6 Configurazione del punto decimale della scheda SD

La struttura numerica dei dati della scheda SD usa per difetto il " . " come punto decimale, per esempio "20.6" "1000.53" . Ad ogni modo, in alcuni paesi o continenti (Europa...) si usa " , " come punto decimale come per esempio " 20,6 " "1000,53". Se questo succede, si dovrà cambiare per prima cosa il punto decimale.

Quando il display inferiore mostra " dEC "

1) Usi il tasto " ▲ " (3-5, Fig. 1) o " ▼ " (3-6, Fig. 1) per selezionare il valore tra "bASIC " o " Euro ".

#### bASIC - Usa " . " come punto decimale.

#### Euro - Usa " , " come punto decimale.

2)Dopo aver selezionato il valore tra " bASIC " o " Euro ", prema il tasto " Enter " ( 3-4, Fig. 1 ) per memorizzare la configurazione.

#### 9-7 Configurare il sensore da pressione esterno opzionale.

Quando nel display inferiore appare " tyPE "

1)Usi il tasto "▲" ( 3-5, Fig. 1 ) o "▼" (3-6, Fig. 1) per selezionare il numero del display superiore: 2, 5, 10, 20, 50, 100, 200 o 400.

#### Selezionare il numero attraverso il tipo di sensore da pressione opzionale:

Se il nº selezionato è " 2". Il misuratore funzionerà con : Sensore da pressione di 2 bar, Modello : PS100-2BAR Se il nº selezionato è " 5". Il misuratore funzionerà con: Sensore da pressione di 5 bar, Modello : PS100-5BAR Se il nº selezionato è " 10". Il misuratore funzionerà con: Sensore da pressione di 10 bar, Modello: PS100-10BAR Se il nº selezionato è " 20". Il misuratore funzionerà con: Sensore da pressione di 20 bar, Modello: PS100-20BAR Se il nº selezionato è " 50". Il misuratore funzionerà con: Sensore da pressione di 50 bar, Modello: PS100-50BAR Se il nº selezionato è " 100". Il misuratore funzionerà con: Sensore da pressione di 100 bar, Modello: PS100-100BAR Se il nº selezionato è " 200". Il misuratore funzionerà con: Sensore da pressione di 200 bar, Modello: PS100-200BAR Se il nº selezionato è " 400". Il misuratore funzionerà con: Sensore da pressione di 400 bar, Modello: PS100-400BAR

2)Dopo aver visualizzato il sensore da pressione appropriato, prema il tasto "Enter" ( 3-4, Fig. 1 ) per memorizzare la configurazione.

### 9-8 ESC

Quando nel display appare " ESC"

Quando nel display appare " ESC ", prema il tasto "SET " (3-8, Fig. 1) o " ESC " (3-3, Fig. 1) per terminare la configurazione avanzata.

Nota:

Durante la esecuzione della funzione della "Configurazione Avanzata" se preme il tasto "ESC" (3-3, Fig. 1) uscirà dalla "Configurazione Avanzata" e il display tornerà alla modalità normale.

### 10. ALIMENTAZIONE CON ADATTATORI DC

Anche il misuratore si può alimentare con l'adattatore opzionale DC a 9V. Inserisca la spina dell'adattatore nella presa dell'adattatore DC 9V (3-13, Fig. 1). Il misuratore resterà permanentemente acceso quando usa l'adattatore DC. (Il tasto di accensione resterà disattivato)

# 11. CAMBIO DELLA BATTERIA

1)1) Quando nell'angolo sinistro del display LCD appare "  $\mathbb{R}$  ", è necessario cambiare la batteria. Ad ogni modo, si possono effettuare alcune ore di misurazione fino a quando lo strumento non comincia ad essere impreciso

2) Allentare le viti del " Coperchio della batteria " (3-15, Fig. 1) e tolga il " Coperchio della batteria " (3-16, Fig. 1) dopo aver tolto le batterie dallo strumento

3) Cambi le suddette batterie con 9 batterie DC 1.5 V (UM3, AA,

Alcalina/alta resistenza), e riponga il coperchio.

4) Si assicuri che il coperchio del comparto della batteria resti ben fissato dopo aver cambiato le batterie.

### 12. RIAVVIO DEL SISTEMA

Se il misuratore dovesse soffrire qualche tipo di problema come:

CPU system is hold (per esempio, il tasto non funziona…)

Se è così effettui un RIAVVIO del sistema per risolvere il problema.

Il sistema RESET seguirà il seguente metodo:

Durante l'accensione, usi un ago per premere il tasto "Reset" (3-16, Fig. 1) e riavviare il sistema.

# 13. INTERFACCIA DI SERIE RS232

Lo strumento ha un'interfaccia di serie RS232 PC attraverso un terminale di 3.5 mm (3-12, Fig. 1 ).

La uscita dei dati è un flusso di 16 cifre che si usano per applicazioni specifiche.

Si avrà bisogno di un cavo RS232 con le seguenti connessioni per unire lo strumento con il porto del PC.

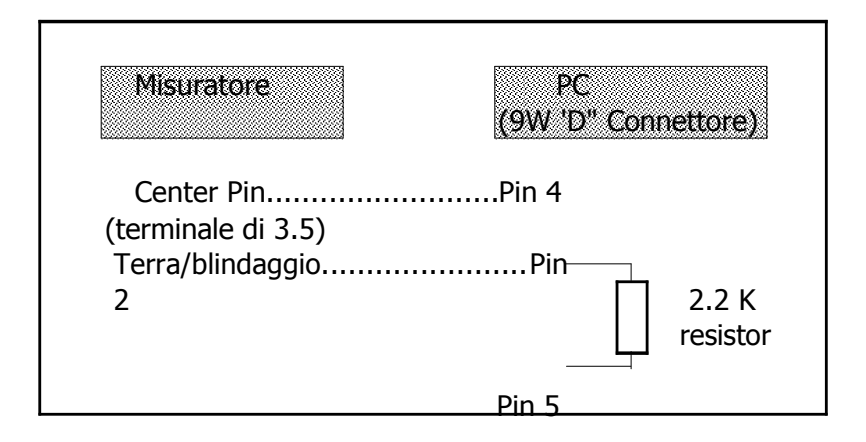

il flusso dei dati di 16 cifre si visualizzerà con il seguente ordine: D15 D14 D13 D12 D11 D10 D9 D8 D7 D6 D5 D4 D3 D2 D1 D0

### Ogni cifra indica il seguente stato:

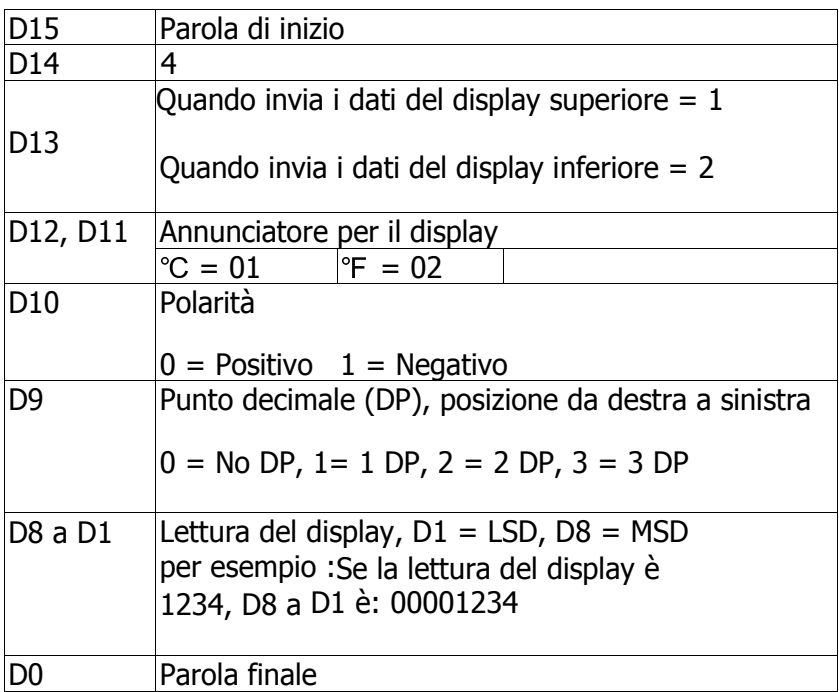

### FORMATO RS232: 9600, N, 8, 1

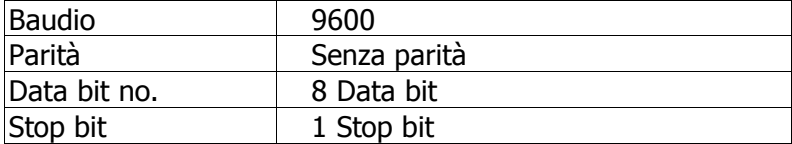

# 14. SENSORI DA PRESSIONE OPZIONALI

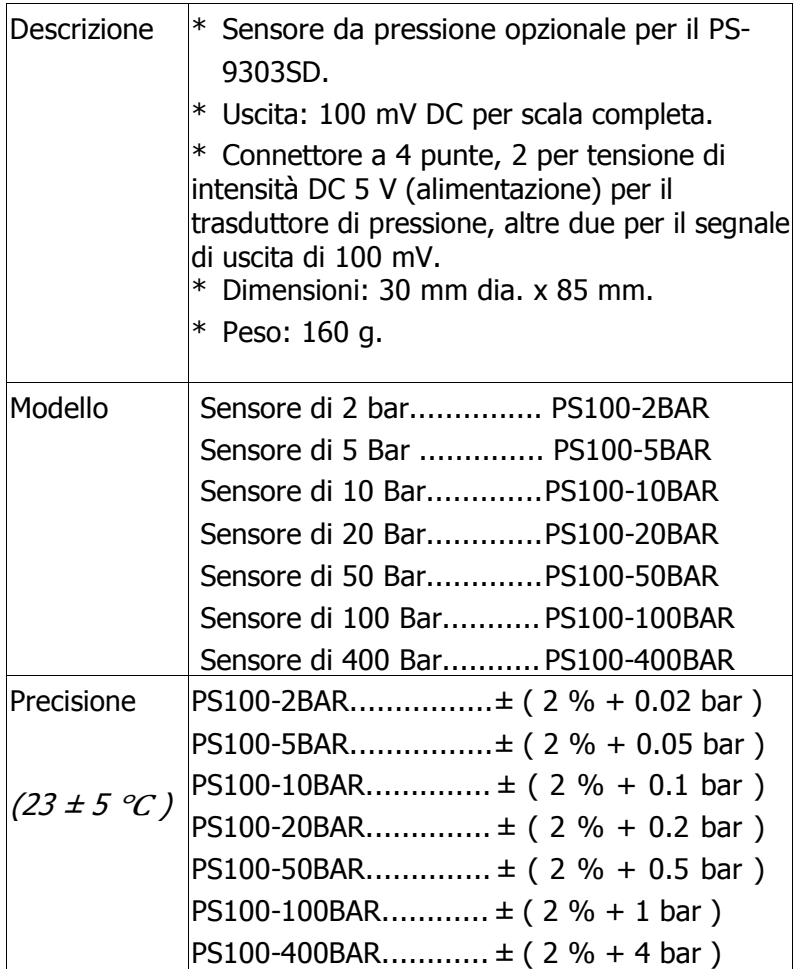

# 14. ALTRI ACCESSORI

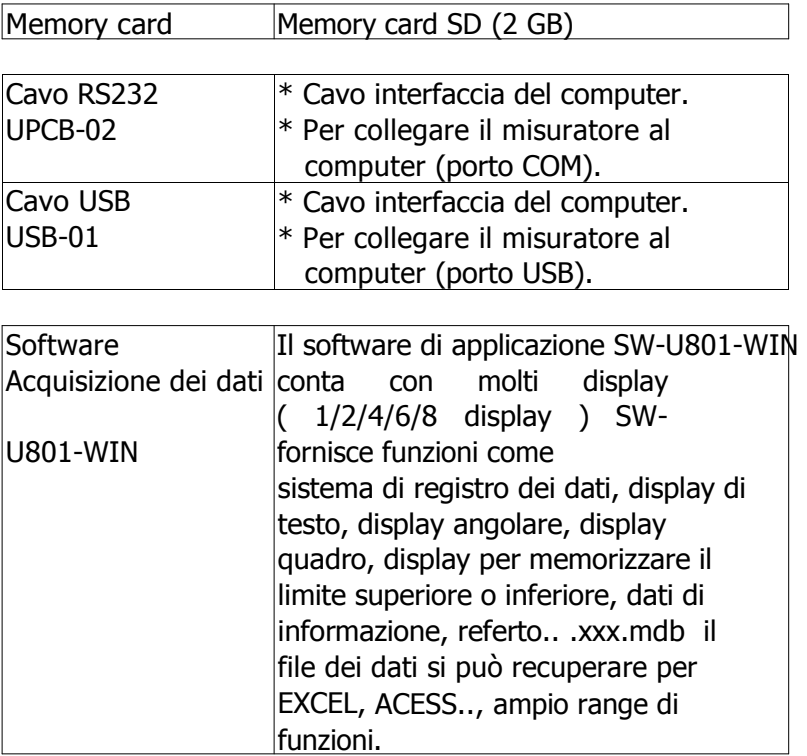

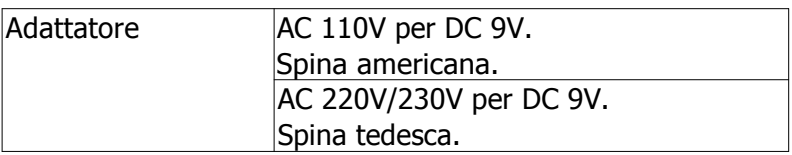

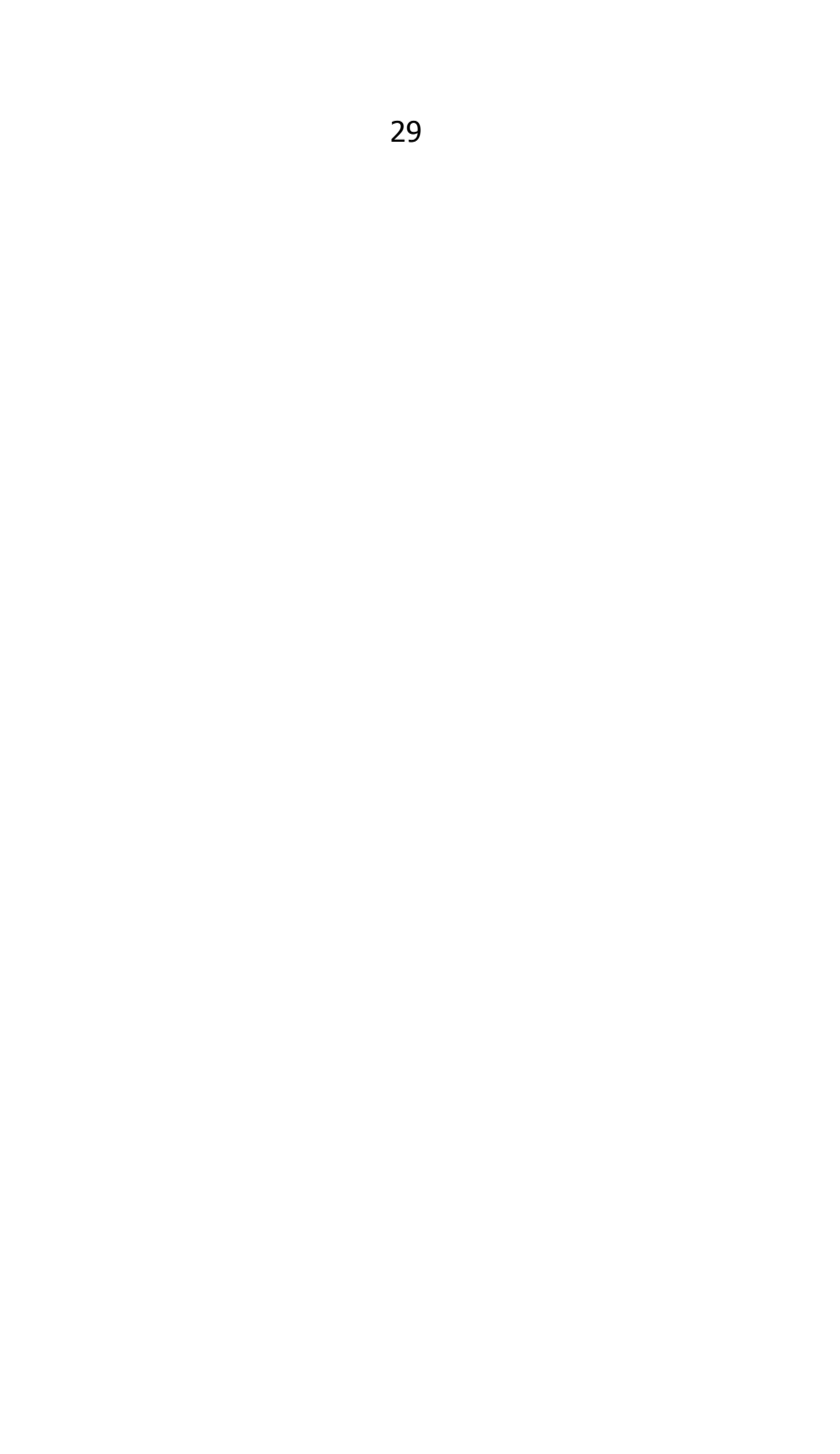

# 15. PATENTE

Il misuratore possiede la patente o è in attesa di ottenerla nei seguenti paesi:

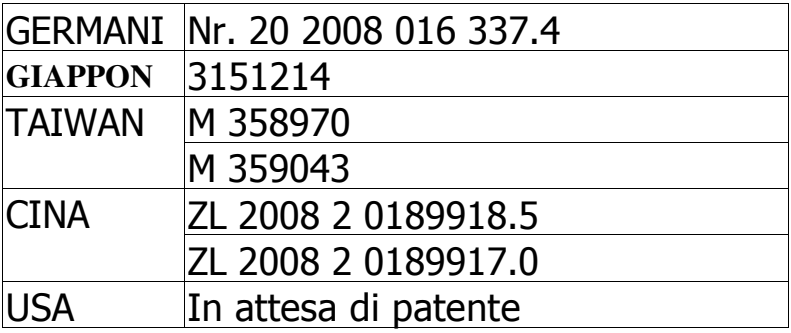